# How to install the GSM Motor Control To Your Existing Starter

- 1. In GSM Motor Control Board 1 St relay is Start relay, 2 nd Relay is Stop Relay .
- 2. Connect Start Relay NO Contact in parallel to Start Button
- 3. Disconnect any one side of Stop Button as per Diagram Given Below
- 4. Connect in series as Per diagram To Normaly Closed

## Operation

- If you send SMS as ON then Relay RLY1 wii go ON for 5 secs. Now the START button of Motor is pressed & Pump will go On , as the Circuit is closed.
- If you send SMS as OFF ,then RLY2 Will Go On for 5 Sec Then NC will be Open & Pump Will Go Off (Circuit Open)

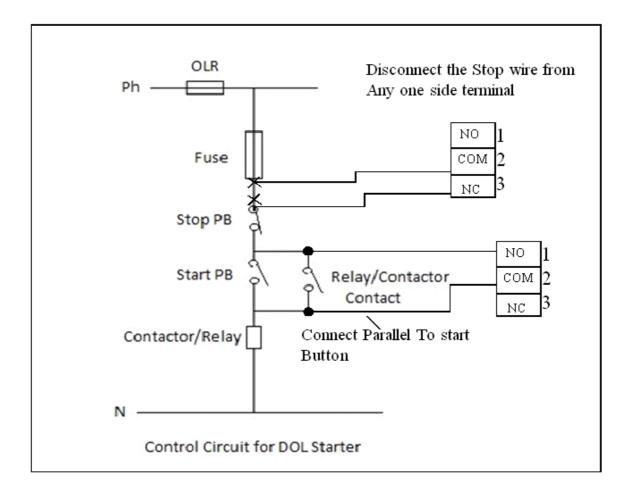

### **Installation Of GSM Motor Control Manual**

**GSM MOTOR CONTROL** 

# **Step 1 - How To Store Your Mobile No**

Send SMS to the Mobile No which is used in Control Board - STNXXXXXXXXXX (Without Any Space)

You Will receive the SMS - NUMBER CHANGED

Then Try Calling the same NO - If Call Disconnected RLY 1 will be On for 5Sec

After PUMP ON You Will receive Message PUMP ON

Then Try Calling the same NO - If Call Disconnected RLY 2 will On For 5Sec

PUMP Will Go OFF SMS will be received PUMP OFF

# While Power Up SMS will recived POWER UP PUMP OFF

#### **COMMON CONTROLLER COMMANDS**

STNxxxxxxxxxx - To Store Master Number. –

For Example SMS - STN9945263589

• STS - To Get the Status of the device.

For Example SMS - STN9945263589

OWN – Messages from Only Registered Number

For Example SMS - OWN

ANY – Messages Form Any Number.

For Example SMS - ANY

PUMP ON/OFF (MODE - 1)

ON - PUMP ON

For Example SMS - ON

- Send SMS - ON

For Example SMS - OFF

ON/OFF – With Registered Mobile No Also.